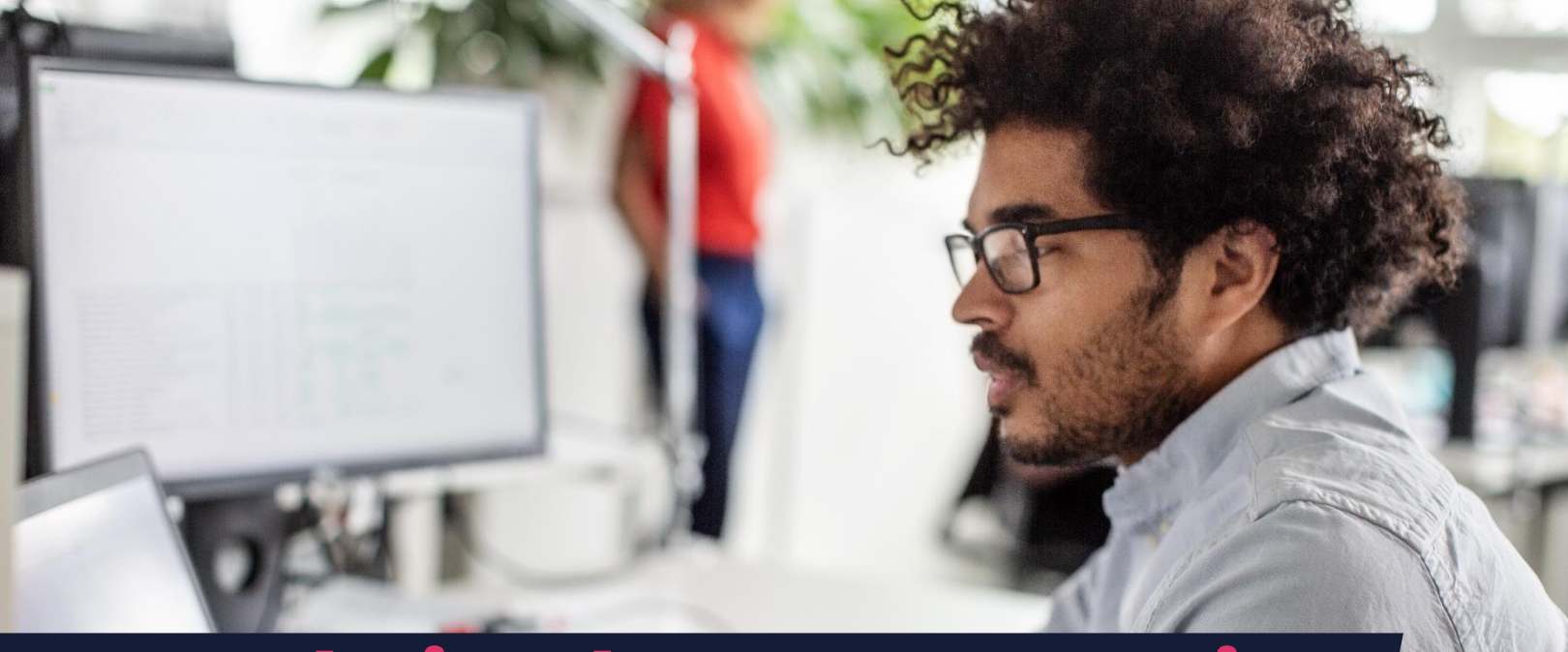

## **Introducing the New HR Learnin** Management System (LMS)

## **What Do I Need to Know About My Homepage?**

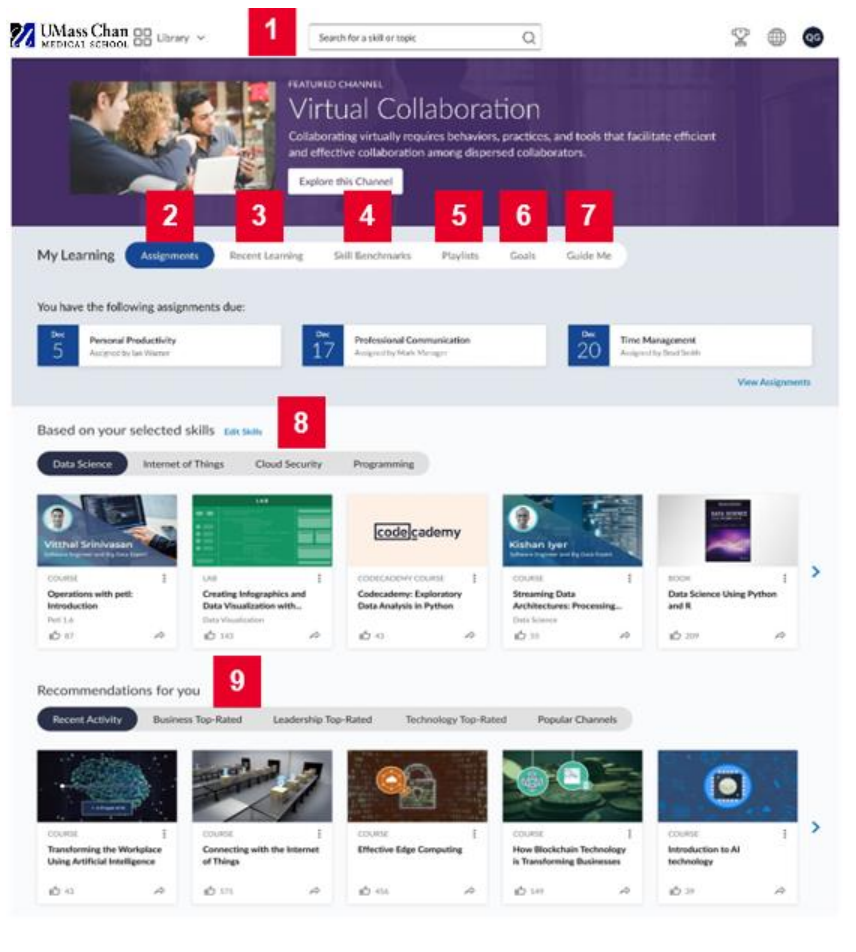

- 1. Find relevant content using the **search bar**.
- 2. Complete **assigned** content (tab will only appear if you have any assignments).
- 3. Pick up where you left off from the **Recent Learning** tab.
- 4. Start, complete or retake **Skill Benchmarks** to improve your proficiency level.
- 5. See content you set aside within your **Playlist**.
- 6. Set a weekly **Learning Goal**.
- 7. Access **Guide Me** to be directed to other areas of Percipio based on your chosen objective, such as "I want to learn a new skill, I want to prepare to get certified, I want to get ready for a new role, or I want to explore".
- 8. Explore recommended content based on the **skills** you selected after first time login.
- 9. Access personalized **recommendations for you** based on recent activity.
- 10. Access the **library** tab at the top to experience the most extensive content.

## **5-MINUTE ACTIVITY OF THE WEEK:** Log into the HR LMS and

select the skills you would like to build. On the Home page, find the *Based on your selected skills* section, choose a skill tab and then select the type of content you are interested in (Watch, Read, Listen, etc.), and access one of the titles provided.

## **IT'S TIME TO UNLEASH YOUR EDGE. [https://umassmed.percipio.com](https://umassmed.percipio.com/)**

Email [LMSsupport@umassmed.edu](mailto:LMSsupport@umassmed.edu) for more information

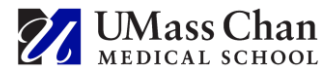